FCC ID: PJIL19C0D072

December 9, 2004 Federal Communications Commission Equipment Approval Services 7435 Oakland Mills Road Columbia, MD 21046

SUBJECT: Hyundai ImageQuest Co., Ltd.
FCC ID: PJIL19C0D072
Class II Permissive Change
Orig. Grant Date: September 16, 2004

Gentlemen:

Transmitted herewith, on behalf of Hyundai ImageQuest Co., Ltd. is an application for a Class II Permissive Change Certification of the following 19-inch LCD Monitor:

FCC ID: PJIL19C0D072 Model No. / Type No.: L90D+ / L19C0D072

The device is identical to the previously certified monitor except for the following:

1. LCD Panel

1)(Original LCD Panel,

Manufacturer: SAMSUNG Electronics Model No.: LTM190E1-L03

2) Alternate LCD Panel and Model Name

Manufacturer: SAMSUNG Electronics Model No: LTM190EX-L1)

2. Model Name

1)(Original Model Name : Q19

2)(Alternate Model Name: L90D+

3. Stand Type

1)(Original Stand : Base Stand)

2)(Alternate Stand : Lift /Pivot Stand)

Attached is the applicant's Cover Letter, External/Internal Photos, Test Set-Up Photos, FCC ID & Label Location, User Manual, Block Diagram and Test Report.

Should you have any questions or comments concerning the above, please contact the undersigned.

KI SOO KIM EMC MANAGER

Ki SOO Kim

cc: Mr. hee jung kim ----- R & D center / manager

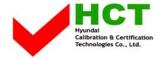

## · Solution for EMI

# We, Hyundai ImageQuest CO., LTD., announce that all modifications will be incorporated into each unit sold in the U.S.

- 1. Attach a gasket to internal frame
- 2.Apply a ferrite Core to the Speaker Cable
- 3. Attach a gasket to main board
- 4. Apply a strip of aluminum tape on the conductive strip to the frame.

(Please refer to next page of the photographs for Solution for EMI)

Hyundai ImageQuest CO., LTD.

2004. 12. 9

R & D CENTER

**MANAGER** 

HEE JUNG KIM

定

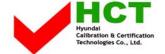

# 1. Attach a gasket to internal frame

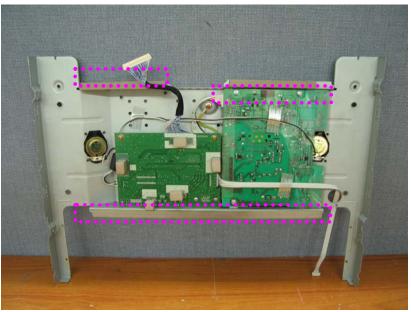

# 2.Apply a ferrite Core to the Speaker Cable

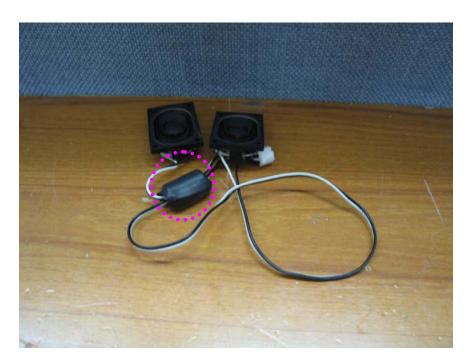

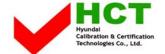

## 3. Attach a gasket to main board

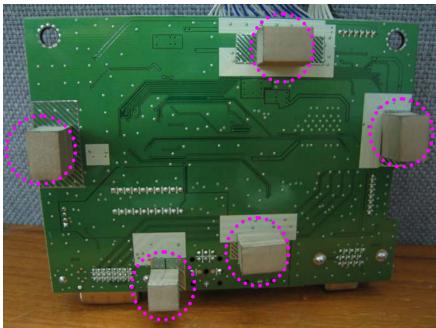

## 4. Apply a strip of aluminum tape on the conductive strip to the frame.

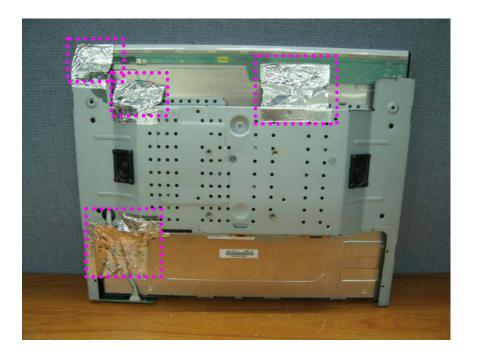